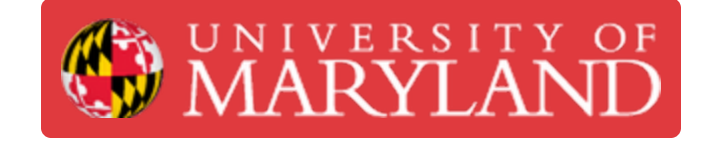

# **Nozzle Jams**

How to unclog the nozzle on the Ultimakers 2+ and 3

**Written By: Rebecca Marie Hirshon**

## **Introduction**

This guide demonstrates the steps to handle nozzle jams on the Ultimaker 2+ or 3.

This document was generated on 2022-06-03 05:24:37 AM (MST).

### **Step 1 — Check Tube**

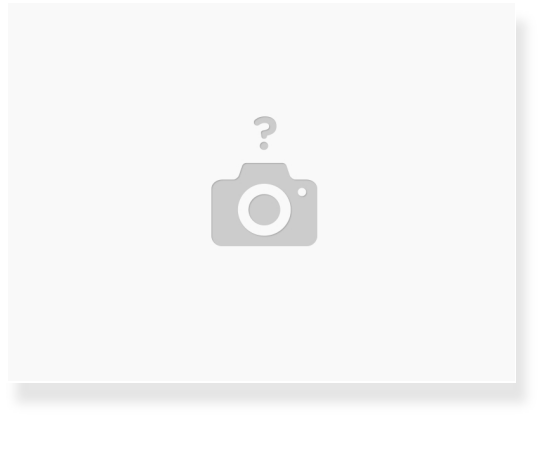

**Look for kinks or tangles** 

### **Step 2 — Heat Up Print Core**

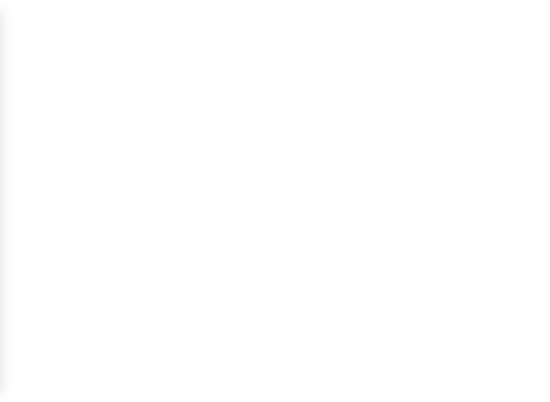

- **In the Ultimaker menu on the printer** 
	- Select "Material"
	- Select "Move"

This document was generated on 2022-06-03 05:24:37 AM (MST).

### **Step 3 — Push Filament Through**

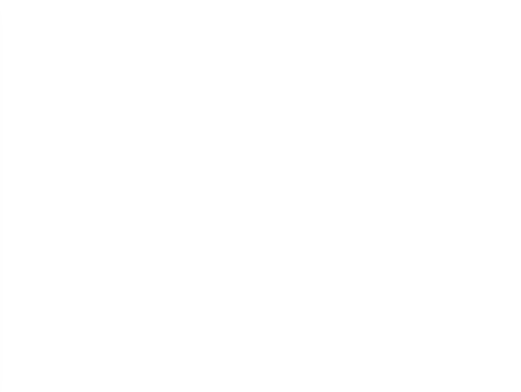

- Once the printer has heated up, rotate the button to push the material through
	- You can push on the material if you need extra force

#### **Step 4 — Clean Nozzle**

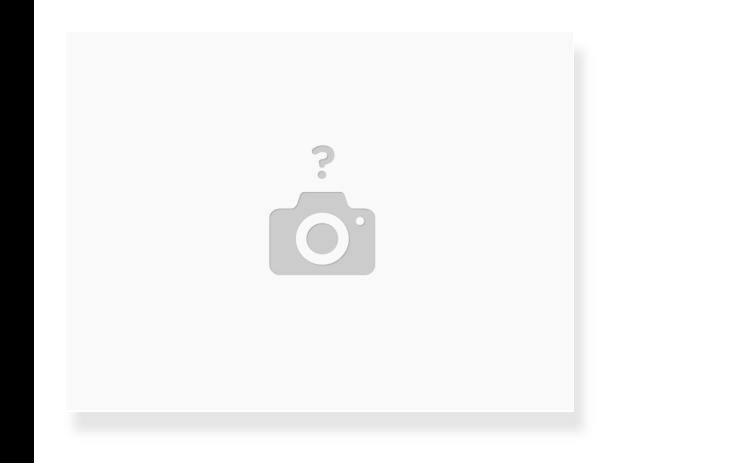

- If the previous steps did't work
	- **Unload the filament**
	- Remove the nozzle and clean separately
	- Return nozzle after it has been cleaned

This document was generated on 2022-06-03 05:24:37 AM (MST).

## **Step 5 — Atomic Cleaning Method**

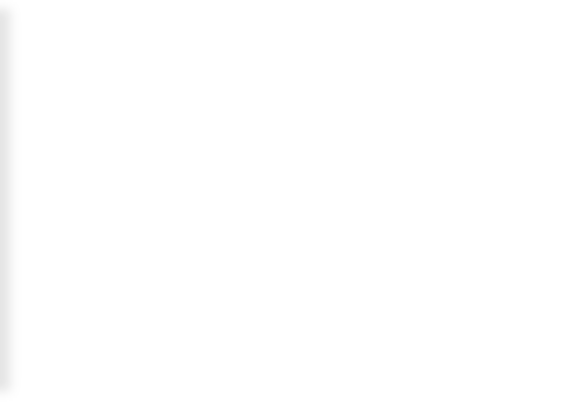

• Please refer to this link for [instructions](https://ultimakernasupport.zendesk.com/hc/en-us/articles/115004187066-Atomic-Cleaning-Method)

This document was generated on 2022-06-03 05:24:37 AM (MST).